# How does a webinar work?

The presentation is provided over the internet using a high speed connection normally available in all companies. This allows the training material to be accessed along with any other multimedia content.

Minimum System Requirements: PC – Windows 7 - 10 MAC - MAC OS X 10.9 – 10.12 High speed internet connection

Google Chrome v34 or later Mozilla Firefox v34 or later Internet Explorer v8 or later Microsoft Edge v12 or later Apple Safari v6 or later

In addition:

Individual user – headset Conference room - audio output plus keyboard for question time

## Registering on a webinar

Prior to the event you will receive an email with a link to register on the GoToWebinar website

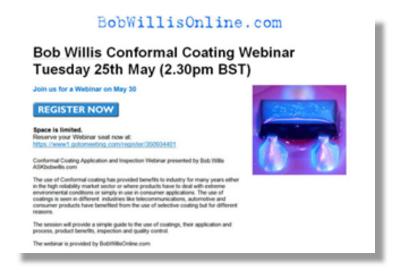

| Bob Willis Confe                                                                                                    | ormal (                                                   | Coating W                                                                  | ebinar Tue | esday |
|----------------------------------------------------------------------------------------------------|-----------------------------------------------------------|----------------------------------------------------------------------------|------------|-------|
| 25th May (2.30pi                                                                                                    | m BST                                                     | )                                                                          |            | _     |
|                                                                                                    |                                                           | •                                                                          |            |       |
| Sunday, May 30, 2010 5:00 PM - 6:                                                                                                    | 00 PM BST                                                 |                                                                            |            |       |
| Webinar Registration                                                                                                    |                                                           |                                                                            |            |       |
| conformal Coating Application and Inspec<br>SKbobwillis.com                                                                                                    | tion Webinar pr                                           | esented by Bob Willis                                                      |            |       |
| he use of Conformal coating has provide<br>ither in the high reliability market sector o<br>xfreme environmental conditions or simp<br>se of coatings is seen in different indust<br>nd consumer products have benefited fro<br>ifferent reasons. | r where product<br>by in use in cons<br>ries like telecom | s have to deal with<br>sumer applications. The<br>imunications, automotive |            |       |
| he session will provide a simple guide to<br>rocess, product benefits, inspection and                                                                                                    |                                                           | ings, their application and                                                |            |       |
| he webinar is provided by BobWillisOnlin                                                                                                    | e.com                                                     |                                                                            |            |       |
| Sun, May 30, 2010 5:00 PM - 6:00 PM BST                                                                                                    |                                                           | Show time in my time zone                                                  |            |       |
| * First Name:                                                                                                    | * Last Name:                                              |                                                                            |            |       |
|                                                                                                    |                                                           |                                                                            |            |       |
| * Email Address: 💹                                                                                                    | Phone:                                                    |                                                                            |            |       |
|                                                                                                    |                                                           |                                                                            |            |       |
| * Indicates a required field                                                                                                    |                                                           |                                                                            |            |       |
|                                                                                                    |                                                           |                                                                            |            |       |

Click on REGISTER NOW and complete the registration form. If you are outside UK be sure to click on "show in my time zone" when registering, to check the event time in your region.

After registration you will receive an email confirming your registration and the option to add the webinar information to your Outlook calendar. This email also provides your unique logon ID and information about joining the Webinar. We recommend you immediately test the "Click to Join" link to ensure that you are able to successfully connect to GoToWebinar when you should see a screen asking you to "come back later" similar to the one below but showing the title and date of the webinar you booked.

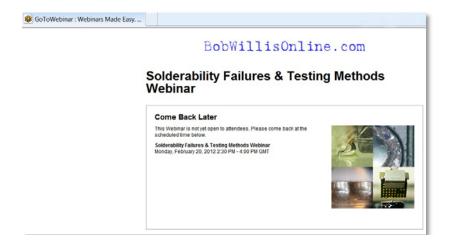

If you encounter connectivity issues, this may be due to your company's internet security policies which will need to be addressed by your IT department before the event

Majority of webinar events are approx. 60-90 minutes duration, special events may be longer, check individual event details for timings.

#### Individual engineers\*

Single staff members can best appreciate the content on their own computer using a set of headphones and ideally fitted with a headset. Headphones with built in microphone gives the ability to listen and interact with the instructor in an open plan office environment. Separate speakers and microphone are not ideal in an open office.

The most important thing is to test your headphones well before the online session to make sure everything is working fine with the same PC you will be using for the webinar.

### A Group of staff\*

If a number of staff members are attending the presentation it is important that one person takes responsibility for booking an appropriate meeting room with PC and data projector or suitably sized plasma/LCD screen with speakers. The room should be booked a minimum 30 minutes before the seminar start time to allow the co-ordinator to check out all the equipment and logon on to the internet prior to the webinar start time and adjust the screen and sound levels for the group size. Also book the room for 30 mins after the end time to allow for questions and group discussion. The PC or screen should be fitted with speakers to hear the audio content. Alternatively, if this is not available the sound is available by dialling into the webinar over a phone line via a conference phone on handsfree. A keyboard can be used to type in questions during the webinar.

\*each registrant only has one logon, therefore multiple staff must view the presentation together on one PC

## Attending the webinar

On the day of your scheduled webinar, a few minutes before the start time, press the "click to join" link from your email confirmation. This will launch the software and you should see the webinar introduction screen. If the organiser has not yet logged on then you may see a screen "Successfully Connected – waiting for organiser" (shown below) and the screen will change when the organiser logs on and you will hear a recorded message when the webinar is starting.

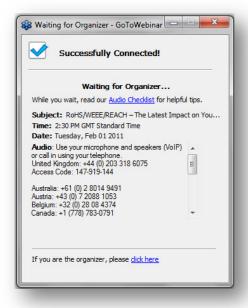

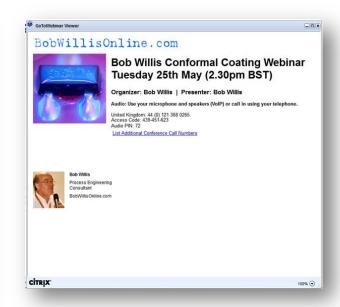

During the presentation attendees will have the opportunity to ask questions by typing questions into the onscreen Question box on the control panel (shown below), as attendee audio lines are muted during the presentation. The presenter will answer the questions during Question Time.

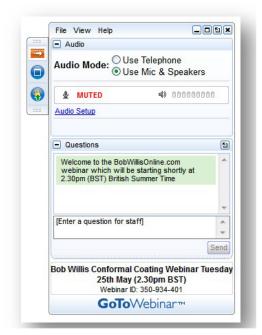

After the event a pdf of the presentation slides will be distributed to registrants

Finally make sure you enjoy the session

Bob Willis February 2017